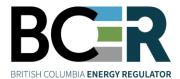

# 1. Open All Hazards Map All Hazards Map (bc-er.ca)

2. Check box and click I Agree

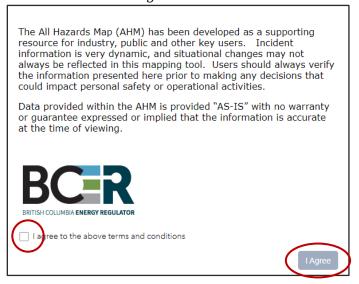

3. The legend of the map can be found here

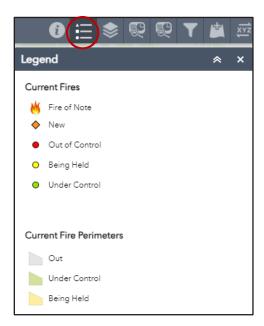

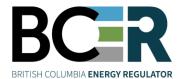

4. Layers of the map have been auto populated, and new layers can be added depending on the needs

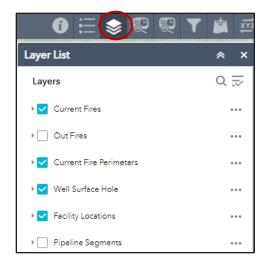

- 5. Click Fire Buffer Analysis, and select preferred methods to select fire location
  - A. Search by Place:
    - i. Click area on the map with <sup>™</sup> or or symbol
    - ii. Find the Fire Number
    - iii. Enter Fire Number in the search bar
    - iv. Enter desired buffer distance
    - v. Click Report
    - vi. Click , choose CSV format, and click Download

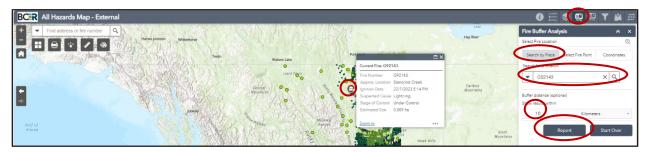

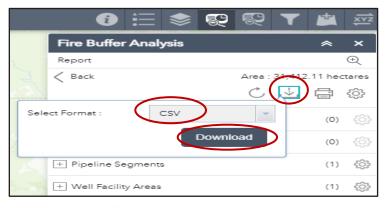

Find downloaded files from computer

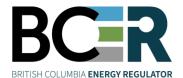

- B. Select Fire Point:
  - i. Select draw mode that is most applicable to the information that you are seeking and follow the same steps for downloading reports
- C. Coordinate:
  - i. Insert Latitude and Longitude value that you have or
  - ii. Enter fire number in the search bar to find the coordinates as they will auto populate when fire number is entered
- 6. Click *Facility Buffer Analysis* to locate fire and assets around the location
  - A. Legal location and Well Authority Number
    - i. Type legal location and it should populate the legal location
    - ii. Follow the steps in section 5 A iii with buffer area and exporting document

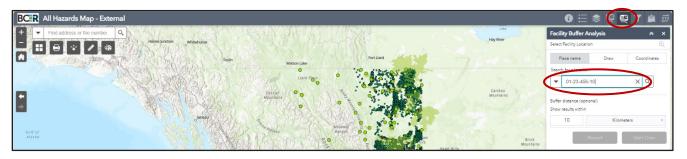

- 7. Fire can be located by using Well Authority number, pipeline segments, project number, and legal location.
  - A. Turn on the layers for the information that you are looking for (*Well Surface Hole, Facility Location and Pipeline Segments*).
  - B. Make sure to click on the *Search more* to select the number.

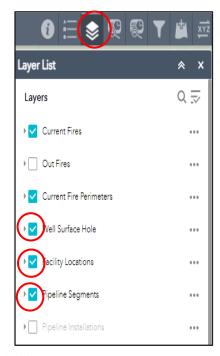

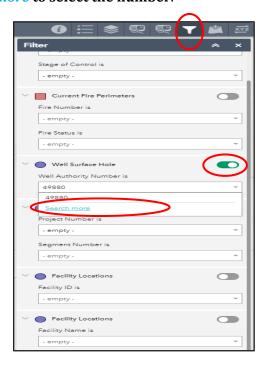

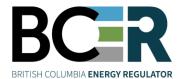

- 8. To add a file
  - A. Click and File
  - B. Drop the file or click *Browse to find the file*

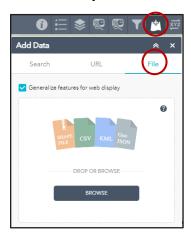

\*\* Please note that added file is for only temporary. Once the map is refreshed, added data will no longer be available \*\*

9. To reset the search, click x, and start with a new area/fire

#### BC Wildfire Service - Organizational Overview 2020

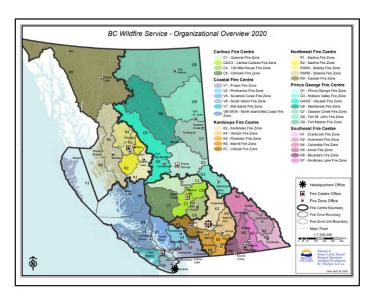

Data source: <a href="mailto:bcws\_organizationaloverview\_2020.pdf">bcws\_organizationaloverview\_2020.pdf</a> (gov.bc.ca)

Please click and check <u>BC Wildfire Service Fire Centres</u> website for further information.

\*\*For All Hazards Map technical support, please contact <a href="mailto:servicedesk@bc-er.ca">servicedesk@bc-er.ca</a>
\*\*Other All Hazards Map related questions and inquiries, please contact <a href="mailto:EMP@bc-er.ca">EMP@bc-er.ca</a>